## Тема: Практическое занятие. Создание и редактирование диаграмм в документе Word.

Основные понятия Лиаграммы являются удобным средством визуального представления данных и наряду с таблицами очень широко используются в научно-технической документации.

Диаграмма - это средство наглядного графического изображения информации, предназначенное для сравнения нескольких величин или нескольких значений одной величины, слежения за изменением их значений и т.п. Диаграмма наглядно отображает зависимости между данными, что облегчает восприятие и помогает при анализе и сравнении данных.

Диаграммы могут быть различных типов, которые представляют данные в различной форме. Для каждого набора данных важно правильно подобрать тип создаваемой диаграммы.

Для наглядного сравнения различных величин используются линейчатые диаграммы, в которых высота столбца пропорциональна значению величины. Линейчатые диаграммы могут быть плоскими или объемными, причем столбцы могут быть расположены как вертикально (гистограмма), так и горизонтально. Например, с помощью линейчатой диаграммы можно наглядно представить данные о численности населения различных стран мира.

Для отображения величин частей некоторого целого применяется круговая диаграмма, в которой величина кругового сектора пропорциональна значению части. Круговые диаграммы могут быть плоскими или объемными, причем секторы могут быть раздвинуты (разрезанная круговая диаграмма). Например, круговая диаграмма позволяет наглядно показать долю цен отдельных устройств компьютера в его общей цене.

Для построения графиков функций и отображения изменения величин в зависимости от времени используются диаграммы типа график. На плоских графиках маркерами отображаются значения числовой величины, которые соединяются между собой плавными линиями. Объемный график представляет изменение величины с помощью цветной трехмерной фигуры.

Диаграммы связаны с исходными данными в базовой таблице и обновляются при обновлении данных в этой таблице. Диаграмма состоит из следующих объектов: ряда, оси, заголовка, легенды, области построения.

Ряд данных — это множество значений, которые необходимо отобразить на диаграмме. На линейчатой диаграмме значения ряда данных отображаются с помощью столбцов, на круговой — с помощью секторов, на графике — точками, имеющими заданные координаты У. Диаграмма может быть построена как по одному ряду, так и по нескольким рядам.

**Категории** задают положение значений ряда данных на диаграмме. На линейчатой диаграмме категории являются «подписями» под столбцами, на круговой диаграмме названиями секторов, а на графике категории используются для обозначения делений на оси X. Если диаграмма отображает изменение величины во времени, то категории всегда являются интервалами времени: это дни, месяцы, годы и т. д. Каждая из осей диаграммы характеризуется следующими параметрами: вид, шкала, шрифт, число, выравнивание. Заголовком служит текст, задаваемый пользователем, который, как правило, размещается над диаграммой. Основные типы диаграмм: линейчатая (столбчатая), круговая, график, показаны в таблице

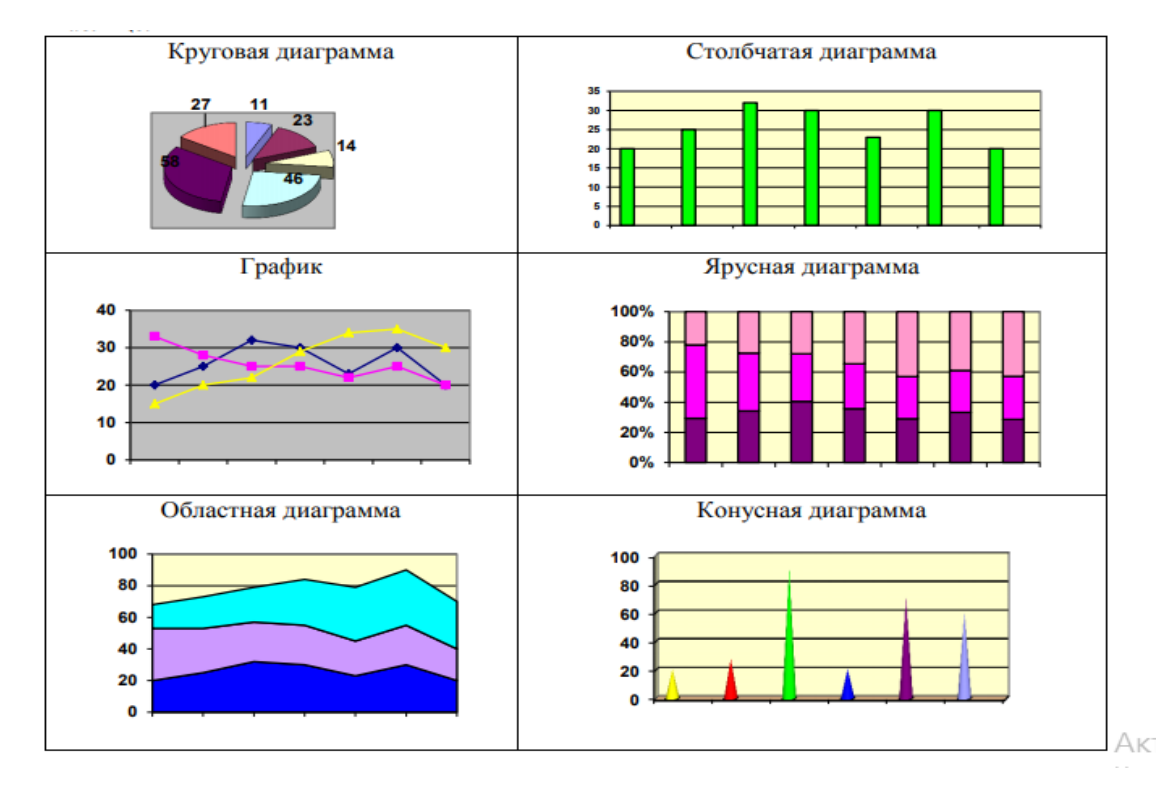

В приложении Microsoft Word 2010 диаграмму можно создавать тремя способами:

1) Вставка ► Диаграмма ► Выбрать тип диаграммы ► Используя ленту и таблицу Excel построить диаграмму.

Диаграмма появляется двумя объектами: самой диаграммы и таблица Excel для заполнения, связанная напрямую с диаграммой. Диаграмма настраивается с помощью появившихся панелей Конструктор, Макет, Формат.

2) Вставка ► Объект ► Диаграмма Microsoft Graph ► Настроить диаграмму, используя базовую таблицу и область диаграммы.

Для создания диаграмм текстовый процессор Microsoft Word имеет специальное средство - базовую таблицу. Метод создания диаграммы состоит в следующем. Сначала в документ вставляется некая произвольная диаграмма, с которой связана некая произвольная базовая таблица данных. Далее производится настройка диаграммы, которая состоит в настройке внешнего вида и в редактировании содержания. Поскольку содержание основано на базовой таблице, то оно редактируется путем заполнения этой таблицы нужными данными.

Можно рассматривать эту таблицу как шаблон. Ее ячейки следует заполнить собственными данными, причем заполнение можно автоматизировать путем импорта данных из какой-либо иной таблицы, например из таблицы Microsoft Excel.

3) Вставка ► Объект ► Диаграмма Microsoft Excel ► Настроить диаграмму, используя переходы Диаграмма 1 и Лист 1.

Задание: Постройте предложенные ниже диаграммы. задание 1.<br>Суточный рацион энергетической ценности человека составляет:

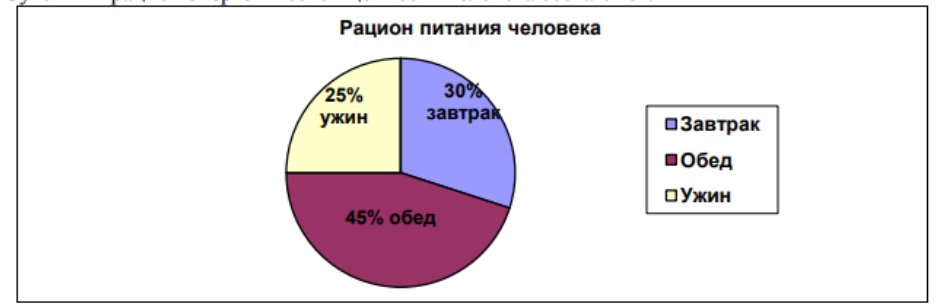

## Задание 2.

Суточная норма потребления воды в полевых условиях на одного военнослужащего:

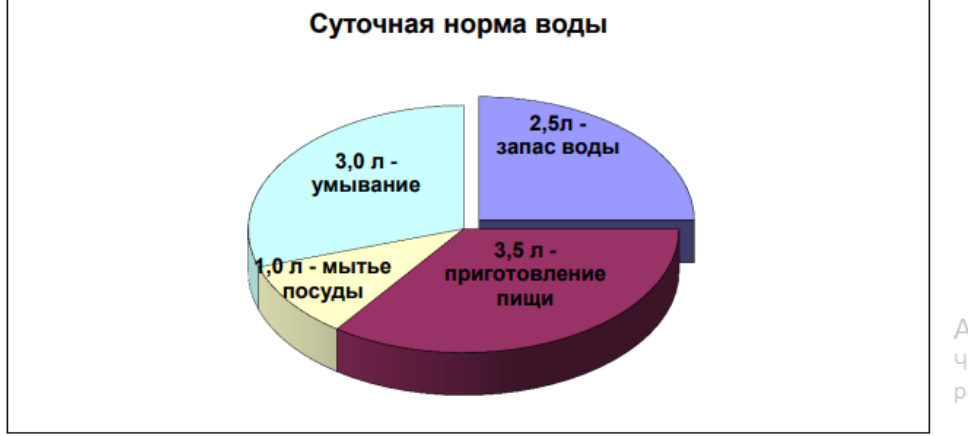

Задание 3. Таблица, показывающая рост серверов Интернета по годам.

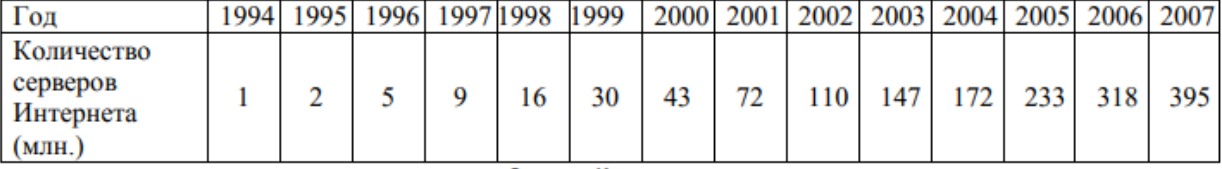

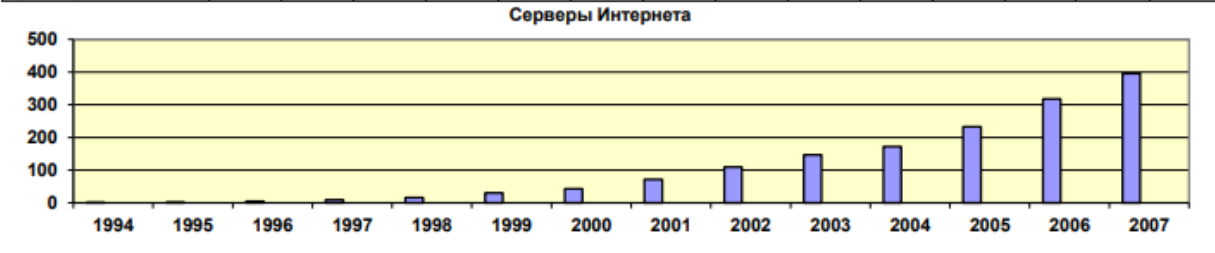

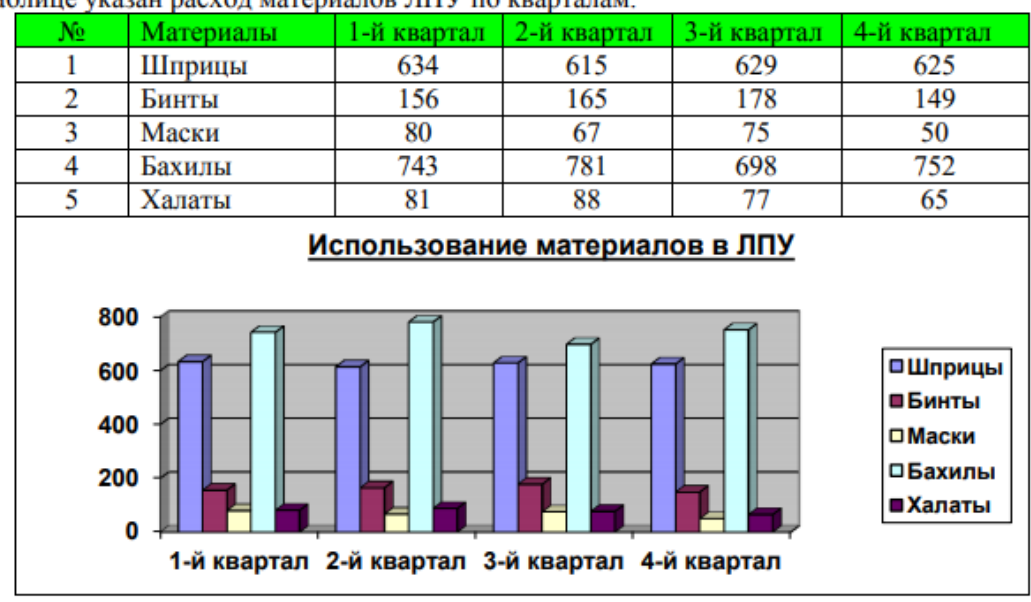

# Задание 4.

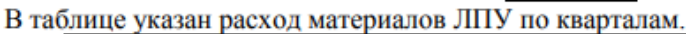

*Контрольные вопросы* 

- *1. Что такое диаграмма?*
- *2. Для чего диаграммы предназначены?*
- *3. Какие виды диаграмм вам известны?*
- *4. Как начинать работать с диаграммой?*
- *5. Назовите основные параметры диаграмм.*
- *6. Что подразумевается под оформлением диаграммы?*
- *7. Что такое легенда и где она может быть расположена?*
- *8. Каковы основные элементы области диаграммы и их назначение?*

### *Примечание:*

- *1) Законспектировать лекционный материал в рабочей тетради*
- *2) Ответить письменно на вопросы (в тетради)*
- *3) Выполнить задания 1-4 в Word.*

*Задания сдать в электронном формате (в Word) до 26.03 в личку преподавателю ВК.*